## **Jak oglądać PolBox.TV przy użyciu Chromecast na Android**

Chromecast to małe urządzenie ze złączem HDMI, złączem zasilania micro USB i możliwością podłączenia do Wi-Fi. Umożliwia duplikowanie ekranu smartfona lub komputera na ekran telewizora.

## **Kolejność podłączenia do Chromecast:**

#### **Krok 1.**

Podłącz Chromecast do telewizora. Połącz urządzenie Android z tą samą siecią Wi-Fi, z którą jest połączone urządzenie Chromecast.

#### **Krok 2.**

Pobierz aplikację Google Home w Play Market, zainstaluj oraz wykonaj zaznaczone kroki w aplikacji.

#### **Krok 3.**

Pobierz aplikację PolBox.TV w Play Market i otwórz.

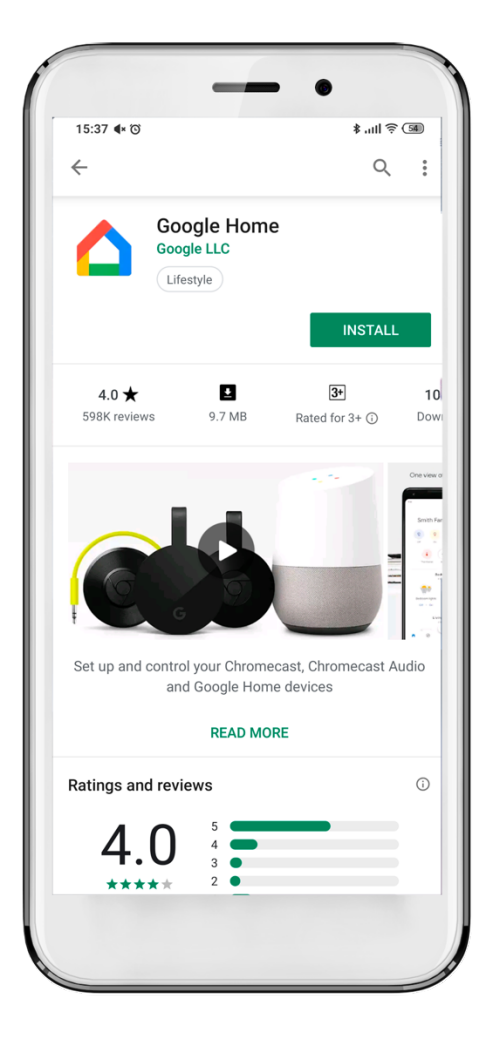

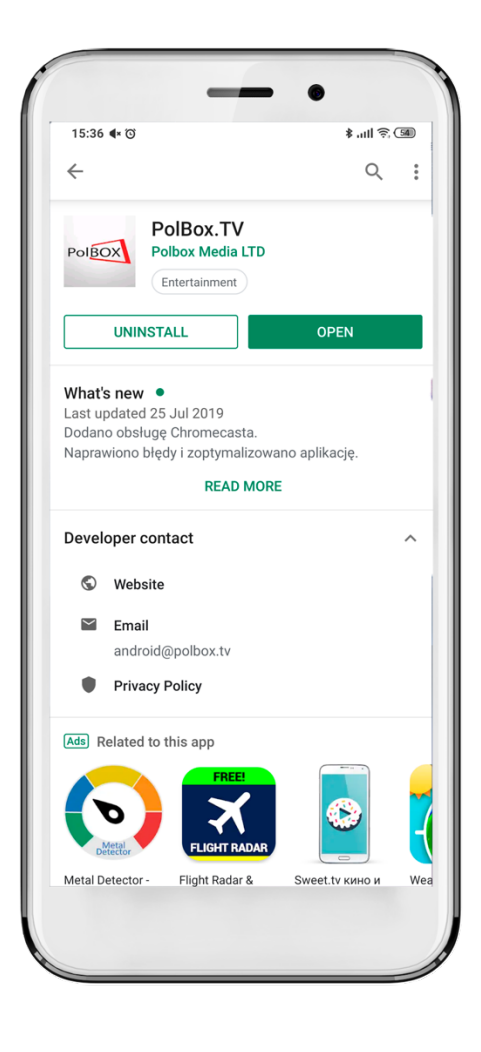

#### **Krok 4.**

Zaloguj się w aplikacji PolBox.TV. Podaj swój numer abonamentu oraz hasło.

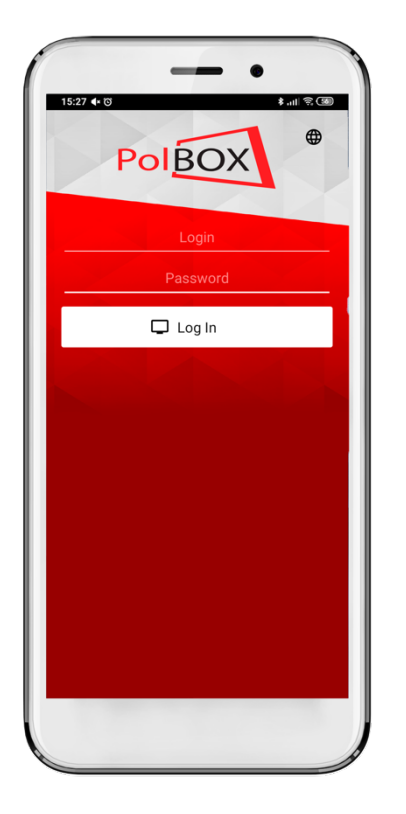

### **Krok 6.**

Wybierz urządzenie Chromecast do podłączenia i wykonaj połączenie do telewizora.

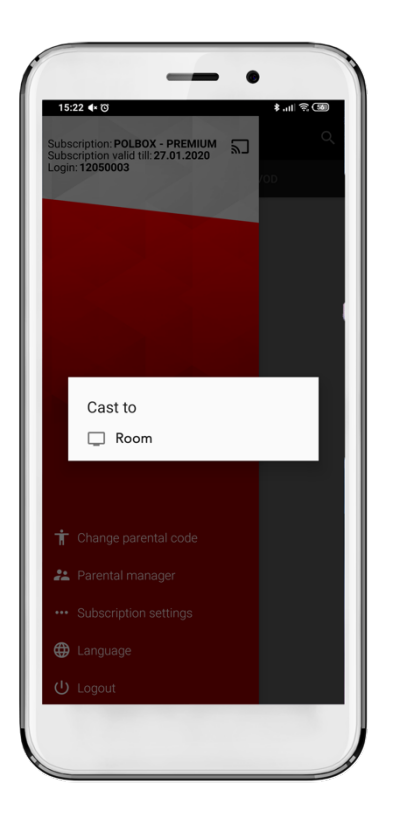

# **Krok 5.**

Kliknij ikonę

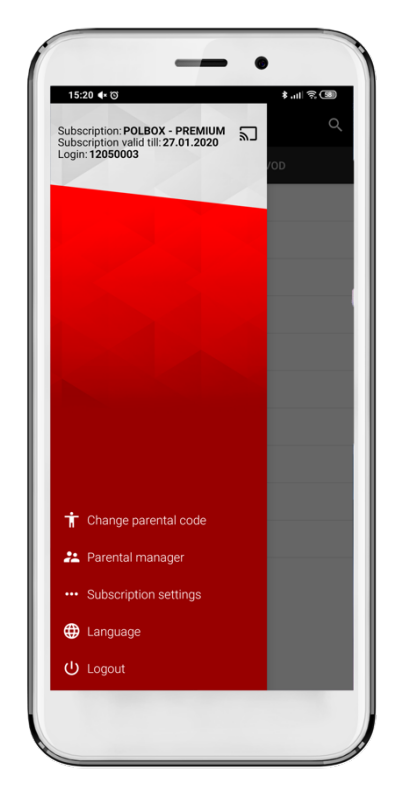

## **Krok 7.**

Wybierz żądany kanał i ciesz się z oglądania polskiej telewizji PolBox.TV.

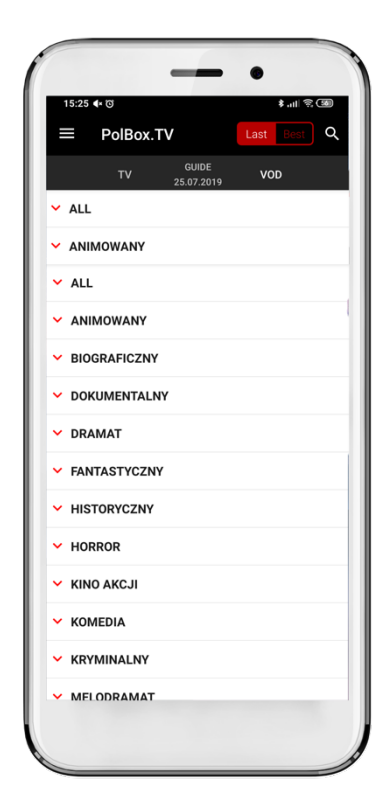

## **Krok 8.**

Aby przerwać strumieniowanie, kliknij ikonę  $\overline{\textbf{a}}$  w aplikacji, z której strumieniujesz, a następnie kliknij urządzenie Android.